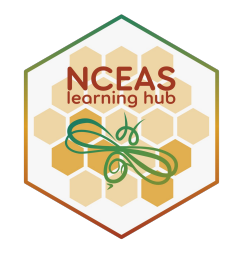

# **Welcome to coreR**

## NCEAS Learning Hub Delta Stewardship Council *for*

June 2024

#### **Week's Schedule**

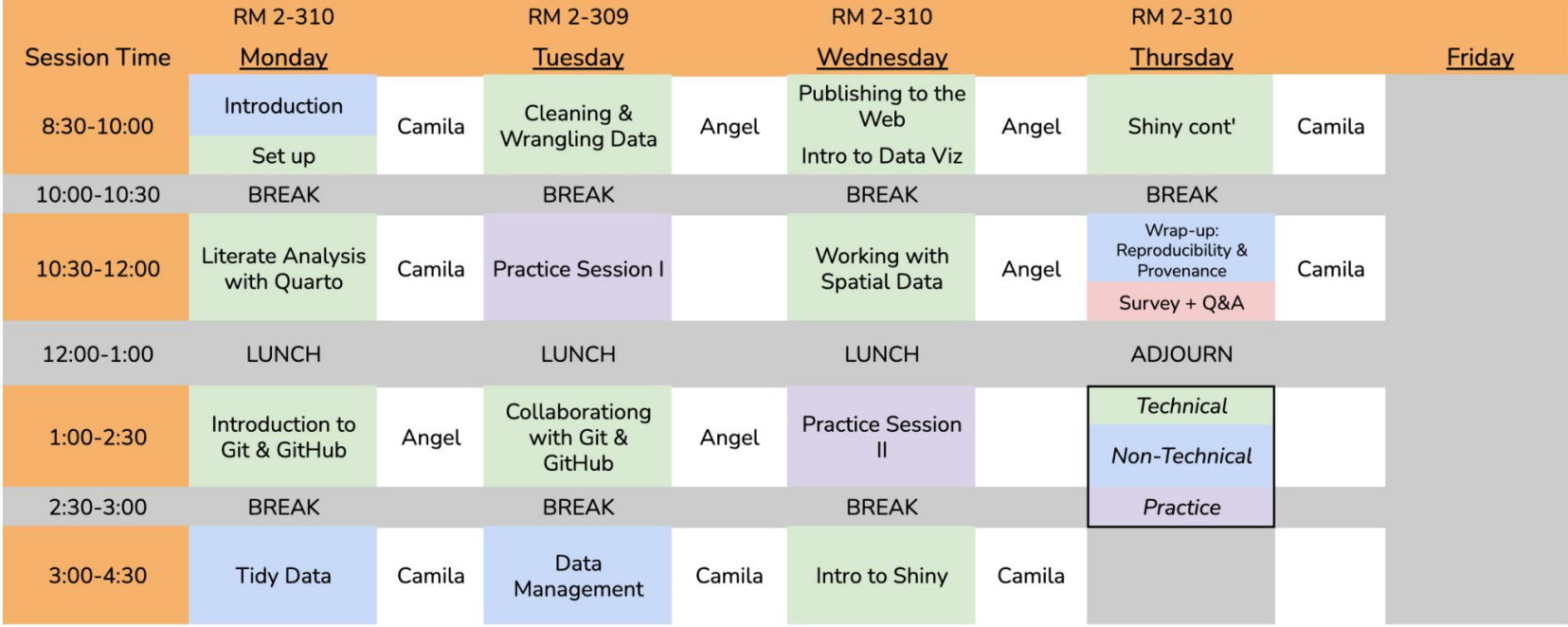

#### An immersion course in **R programming for environmental data science.**

You will gain experience on how to leverage the use of data science tools to increase your capacity to **collaborate** with your team, create **reproducible workflows**, and learn **best practices for open science**.

#### **About this course**

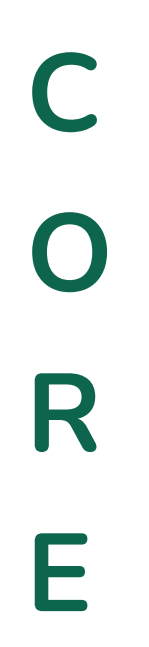

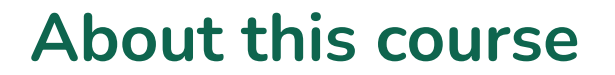

**C** ollaborative**O R E**

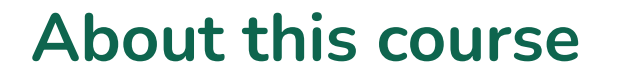

# **C** ollaborative

**O** pen

**R**

**E**

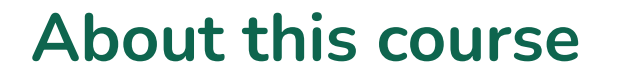

# **C** ollaborative

**O** pen

## **R** eproducible

**E**

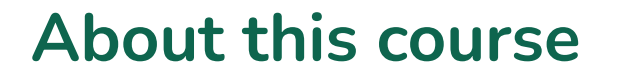

# **C** ollaborative

**O** pen

**R** eproducible

**E** nvironment

## **Environmental data science:**

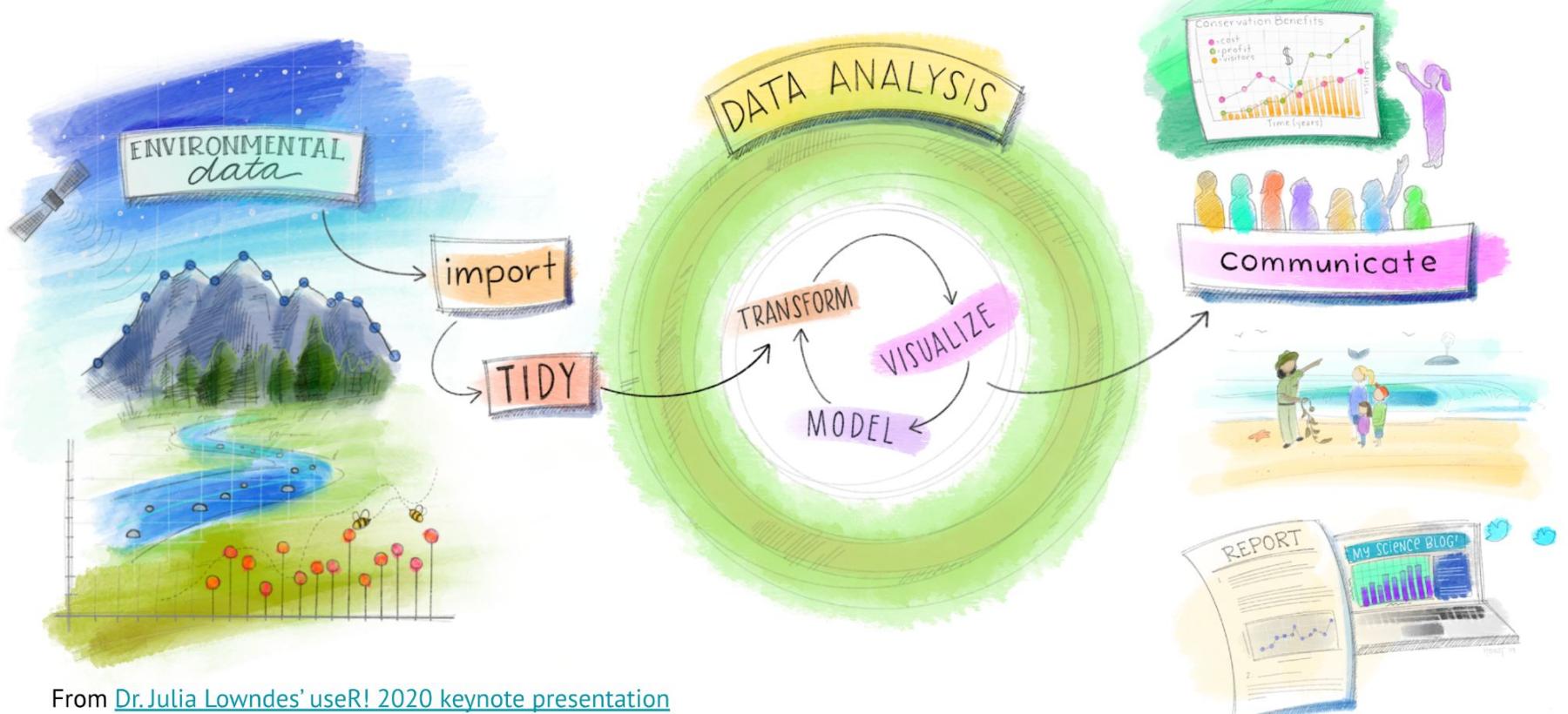

Artwork: @allison\_horst

#### **Let's talk about reproducibility…**

And building robust workflows.

U.S National Science Foundation (NSF) subcommittee on replicability in science: "reproducibility refers to the **ability of a researcher to duplicate the results of a prior study using the same materials as were used by the original investigator**"

[Goodman et al 2016](https://www.science.org/doi/10.1126/scitranslmed.aaf5027)

#### **Types of reproducibility**

- "**Computational reproducibility:** When detailed information is provided about code, software, hardware and implementation details."
- "**Empirical reproducibility:** when detailed information is provided about non-computational empirical scientific experiments and observations. In practice, this enabled by making data freely available as well as details of how data was collected."
- "**Statistical reproducibility:** when detailed information is provided about the choice of statistical tests, model parameters, threshold, values etc. This mostly related to pre-registration of study design to prevent p-values hacking and manipulations."

Victoria Stodden, 2014, [ROpenSci Reproducibility Guide](https://ropensci-archive.github.io/reproducibility-guide/sections/introduction/)

#### **Types of reproducibility**

- "**Computational reproducibility:** When detailed information is provided about code, software, hardware and implementation details."
- "**Empirical reproducibility:** when detailed information is provided about non-computational empirical scientific experiments and observations. In practice, this enabled by making data freely available as well as details of how data was collected."
- **"Statistical reproducibility:** when detailed information is provided about the choice of statistical tests, model parameters, threshold, values etc. This mostly related to pre-registration of study design to prevent p-values hacking and manipulations."

Victoria Stodden, 2014, [ROpenSci Reproducibility Guide](https://ropensci-archive.github.io/reproducibility-guide/sections/introduction/)

#### **Does this look familiar?**

#### Is this  $\downarrow$  how you've been working with data? Cool! If it has been working for you, feel good about it.

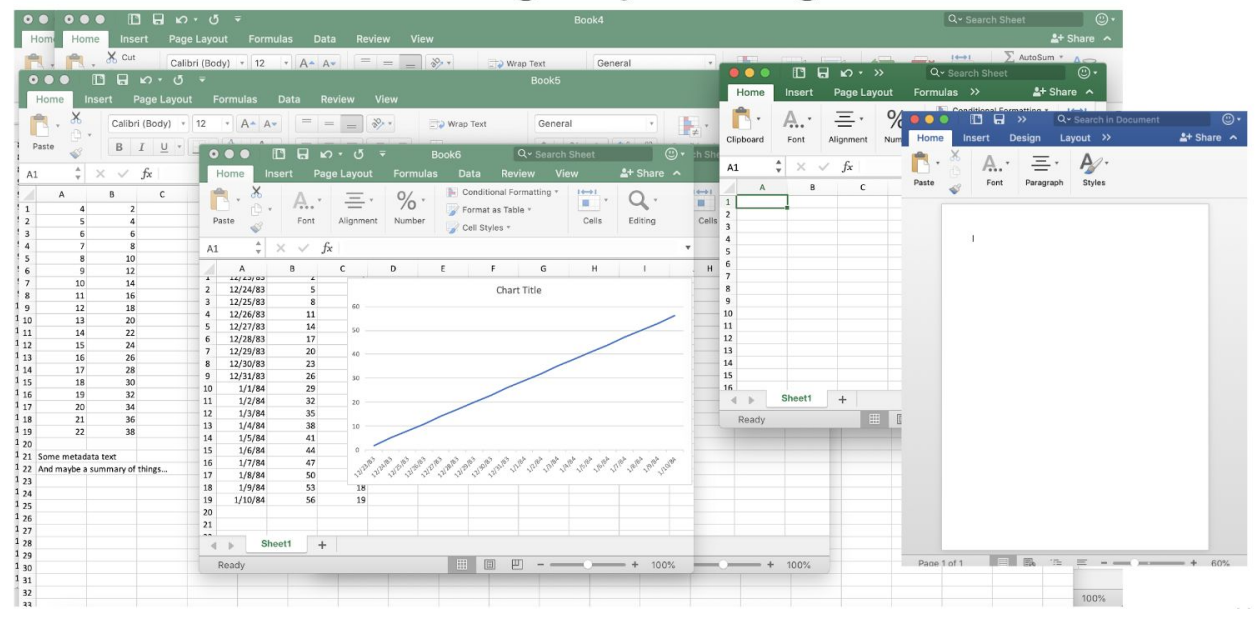

Allison Horst, EDS 221, Scientific Programming Essentials

#### **A common workflow**

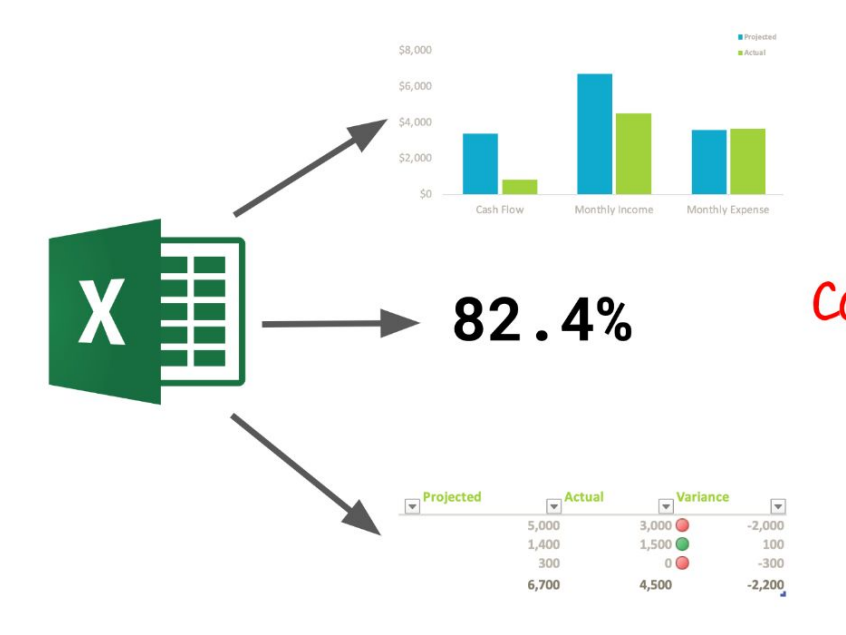

Paste **COPY** Re-copy / Re-paste Paste COOV Paste Copy / Paste Re-copy / Re-paste Copy / Paste Paste

÷,

Allison Horst, EDS 221, Scientific Programming Essentials

#### **A common workflow**

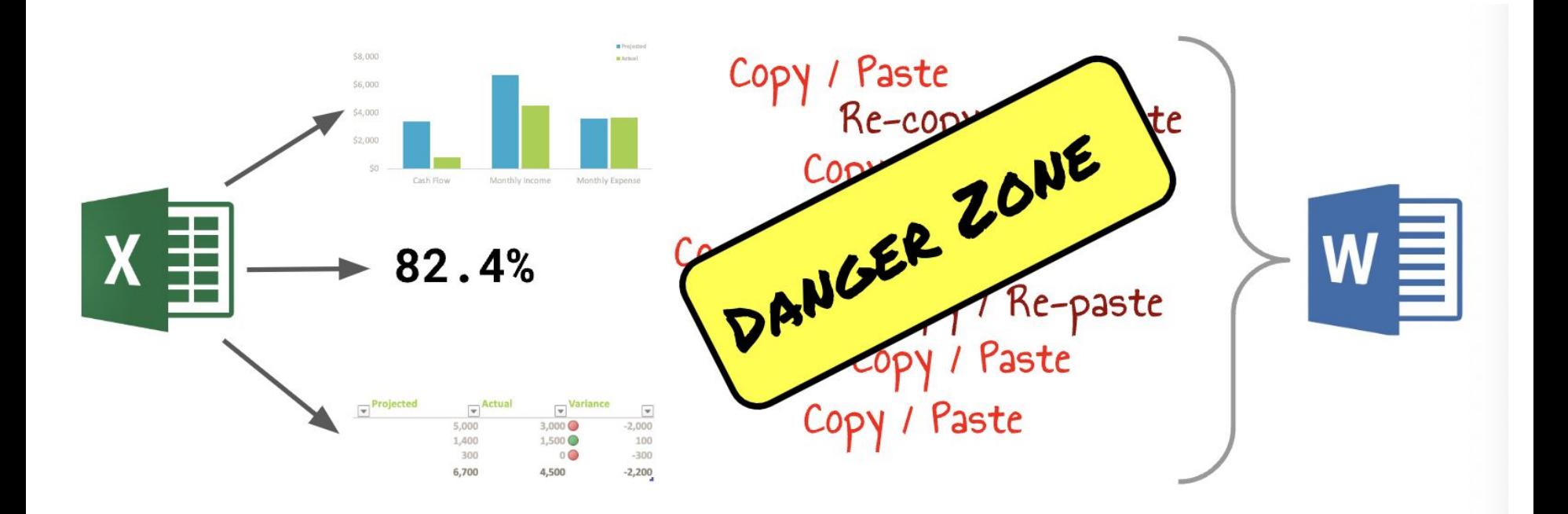

Allison Horst, EDS 221, Scientific Programming Essentials

#### **Room for improvement**

- No history of what has been done to the data. From raw data to final figures/results.
- Lack of documentation on the step by step process.
- What happens if data is updated? We need to repeat every process?
- How do we collaborate with colleagues? Back and forth emails and versions of files with inevitably long file names (final\_report\_v1\_CVP\_AC\_review\_new\_this\_one.docx)
- How do we transfer analysis to final reports? Is this reproducible?

#### **Work with your data like it's going to need an alibi**

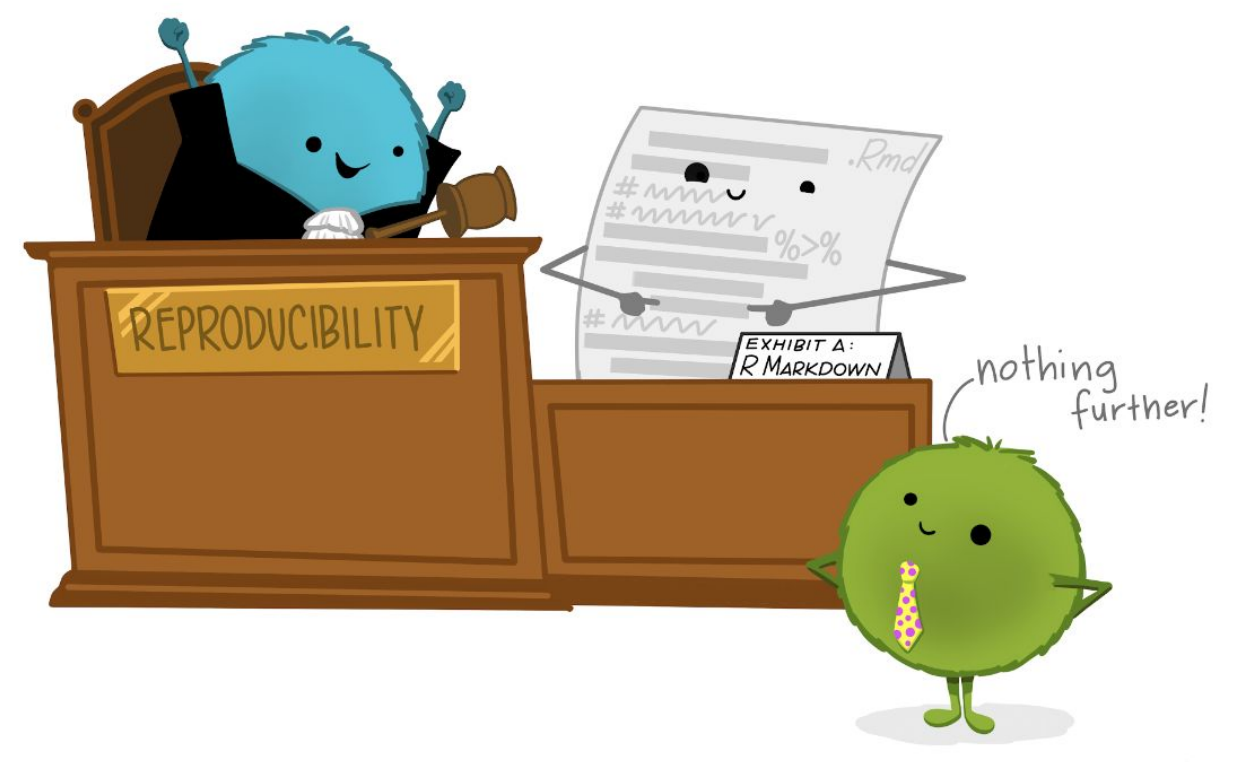

[Allison Horst](https://allisonhorst.com/allison-horst)

Do everything in **well-annotated and organized scripts** that contain streamlined and easy-to-follow records of your entire analysis from **raw data** through **final reports** with **unbreakable file paths** and **complete history** of changes made.

Adapted from Allison Horst, EDS 221, Scientific Programming Essentials

![](_page_19_Figure_0.jpeg)

Adapted from Allison Horst, EDS 221, Scientific Programming Essentials

Hadley Wickham (from fivebooks.com interview)  $\overline{\phantom{0}}$ 

![](_page_21_Figure_0.jpeg)

Adapted from Allison Horst, EDS 221, Scientific Programming Essentials

#### **Reproducibility starting point: Set up a robust structure**

#### **Reproducibility starting point: Set up a robust structure**

![](_page_23_Figure_1.jpeg)

Artwork: @allison horst

#### **Reproducibility starting point: Set up a robust structure**

- The fundamental idea behind a reproducible analysis is a **clean, repeatable script-based workflow**.
- This will allow you to **re-run your analysis as many times** as needed before (and after) the completion of your project.
- The smoother and more **automated the workflow,** the easier, faster and more robust the process of repeating it will be.

![](_page_25_Picture_0.jpeg)

1. Use a scripted (programming) language

- 2. Use one folder per project
- 3. Organize the content of your project with sub-folders
- 4. Set up robust file paths

## **Talk to your neighbor**

- How do you generally organize your files for a project?
- What do you like about your system?
- Do you see any limitations to your system?

#### 1. Use a scripted (programming) language  $\blacktriangledown$

![](_page_27_Figure_1.jpeg)

#### How do you tell your code where to find files?

Artwork by [Allison Horst](https://allisonhorst.com/)

#### How do you tell your code where to find files?

some\_data <- read.csv("/home/vargaspoulsen/Documentes/Workshops/RLadies-SB/reproducibleworkflows/some\_data.csv")

#### How do you tell your code where to find files?

some data  $\leq$  read.csv("/home/vargaspoulsen/Documentes/Workshops/RLadies-SB/reproducibleworkflows/some\_data.csv")

> If I **share my script with this file path to my colleagues**, would they be able to open the file?

> > Probably not.

![](_page_30_Picture_1.jpeg)

![](_page_31_Picture_1.jpeg)

● Provides a **self contained working directory (folder)** that does not depend on the absolute location of your computer.

![](_page_32_Picture_1.jpeg)

● Provides a **self contained working directory (folder)** that does not depend on the absolute location of your computer.

● **Bundles all your work within a working directory**, pointing to relative locations within the project.

![](_page_33_Picture_1.jpeg)

● Provides a **self contained working directory (folder)** that does not depend on the absolute location of your computer.

● **Bundles all your work within a working directory**, pointing to relative locations within the project.

● Within this centralize location **we can organize all the files** involved in our project (inputs data, scripts, outputs, etc.)

![](_page_34_Picture_0.jpeg)

![](_page_34_Picture_1.jpeg)

When you create an *R Project*, it **creates and Rproj file and a folder in your computer that will be the** *working directory* when your are working in your Rproj.

![](_page_34_Picture_3.jpeg)

● An absolute path always **starts with the root of your file system** and locates files from there.

/home/vargas-poulsen/Documents/Workshops/RLadies-SB/reproducible-workflows/data/data.csv

● An absolute path always **starts with the root of your file system** and locates files from there.

/home/vargas-poulsen/Documents/Workshops/RLadies-SB/reproducible-workflows/data/data.csv

● Relative paths start from some **location in your file system that is below the root**. That is the starting point to locate a file on your system

● An absolute path always **starts with the root of your file system** and locates files from there.

/home/vargas-poulsen/Documents/Workshops/RLadies-SB/reproducible-workflows/data/data.csv

● Relative paths start from some **location in your file system that is below the root**. That is the starting point to locate a file on your system

If my R project is named reproducible-workflows, then the relative path to data.csv, starting from the project directory will be data/data.csv.

● An absolute path always **starts with the root of your file system** and locates files from there.

/home/vargas-poulsen/Documents/Workshops/RLadies-SB/reproducible-workflows/data/data.csv

● Relative paths start from some **location in your file system that is below the root**. That is the starting point to locate a file on your system

If my R project is named reproducible-workflows, then the relative path to data.csv, starting from the project directory will be data/data.csv.

**\*\*R projects set the file path relative to the project's directory (folder)\*\***

![](_page_39_Picture_0.jpeg)

1. Use a scripted (programming) language

- 2. Use one folder per project
	- 3. Organize the content of your project with sub-folders
	- 4. Set up robust file paths

● Ensure that the structure of the folders and location of files in your project are **consistent.**

- Ensure that the structure of the folders and location of files in your project are **consistent.**
- The location of files should be as **informative** as possible on what a file contains.

- Ensure that the structure of the folders and location of files in your project are **consistent.**
- The location of files should be as **informative** as possible on what a file contains.
- The idea is to organize your research into a compendium that **has all of the digital parts needed to replicate your analysis**, like code, figures, the manuscript, and data access.

- Ensure that the structure of the folders and location of files in your project are **consistent.**
- The location of files should be as **informative** as possible on what a file contains.
- The idea is to organize your research into a compendium that **has all of the digital parts needed to replicate your analysis**, like code, figures, the manuscript, and data access.

#### Let's take a look at one example

![](_page_44_Picture_0.jpeg)

![](_page_45_Picture_0.jpeg)

![](_page_46_Picture_0.jpeg)

![](_page_47_Picture_0.jpeg)

# Analysis related scripts

![](_page_47_Figure_2.jpeg)

![](_page_48_Picture_0.jpeg)

![](_page_48_Figure_1.jpeg)

![](_page_49_Picture_0.jpeg)

![](_page_50_Picture_0.jpeg)

![](_page_50_Figure_1.jpeg)

![](_page_51_Figure_0.jpeg)

![](_page_52_Picture_0.jpeg)

## **Example of project organization**

![](_page_53_Figure_1.jpeg)

3. Organize the content of your project with sub-folders

#### **General organization recommendations**

- Keep your **Raw data Raw** Never edit your raw data.
- Clearly **separate raw** data **from "clean"** processed data.
- **Review external inputs** to make sure they align with the established organization structure.
- Define informative **file naming conventions.**

![](_page_55_Figure_1.jpeg)

- Different operating systems use different characters to define file paths.
	- Mac and Linux uses slashes (e.g. plots/diamonds.pdf)
	- Windows uses backslashes (e.g. \plots.pdf).
		- $\sim$  is a convenient shortcut to your home directory on mac
	- Windows doesn't really have the notion of a home directory, so it instead points to your documents directory.

[R for Data Science](https://r4ds.had.co.nz/workflow-projects.html#paths-and-directories) (Grolemund & Wickham)

#### **How to make your file paths within your project robust?**

![](_page_56_Picture_1.jpeg)

Artwork by [Allison Horst](https://allisonhorst.com/)

"*The goal of the here package is to enable easy file referencing in [project-oriented workflows.](https://rstats.wtf/project-oriented-workflow.html) In contrast to using* [setwd\(\)](https://rdrr.io/r/base/getwd.html)*, which is fragile and dependent on the way you organize your files, here uses the top-level directory of a project to easily build paths to files.*"

[here.r Documentation](https://here.r-lib.org/)

It allows us to **navigate through the files in our project** without having to worry about operating system issues. here() starts from the working directory, aka your Rproj folder.

![](_page_58_Figure_1.jpeg)

#### some\_data  $\leftarrow$  read\_csv(here::here("data", "raw", "some\_data.csv"))

## **R Projects + here() = robust file paths**

#### BIG first step towards reproducible workflows!

![](_page_59_Picture_2.jpeg)

Artwork by [Allison Horst](https://allisonhorst.com/)

## **Organization Wrap up**

#### One of the first steps to achieve reproducibility is to **set up a robust structure** for our work.

![](_page_60_Picture_2.jpeg)

![](_page_60_Figure_3.jpeg)

![](_page_60_Picture_4.jpeg)

Scripted analysis One folder with one folder with Robust file paths<br>organized content

Artwork by [Allison Horst](https://allisonhorst.com/)

## **Organization Wrap up**

![](_page_61_Figure_1.jpeg)

reproducible\_project reproducible\_project

Self contained project with all file paths relative to folders within the project, analysis can be reproduced elsewhere

![](_page_62_Picture_0.jpeg)

- [Best Practices for Writing Reproducible Code, University of Utrecht](https://utrechtuniversity.github.io/workshop-computational-reproducibility/)
- [A Guide to Reproducible Code in Ecology and Evolution, British Ecological](https://www.britishecologicalsociety.org/wp-content/uploads/2017/12/guide-to-reproducible-code.pdf) **[Society](https://www.britishecologicalsociety.org/wp-content/uploads/2017/12/guide-to-reproducible-code.pdf)**
- [Reproducibility and Provenance, NCEAS Learning Hub](https://learning.nceas.ucsb.edu/2024-02-arctic/session_20.html)
- [Workflows, LTER Scientific Computing Workshops](https://nceas.github.io/scicomp-workshop-collaborative-coding/motivations.html)
- [Reproducibility Lesson, LTER Synthesis Skills for Early Career Researchers](https://lter.github.io/ssecr/mod_reproducibility.html)
- EDS 221, [Lesson 1](https://docs.google.com/presentation/d/e/2PACX-1vQ9-fDLw5exrrp6tteMXld4ds2aT8dze9XrzgEMuAwgMo-onIVO4lI_vIaE0xXIckacWB1fqXMOF3hl/pub?start=false&loop=false&delayms=3000&slide=id.p) and [Lesson 2,](https://docs.google.com/presentation/d/e/2PACX-1vQ9-fDLw5exrrp6tteMXld4ds2aT8dze9XrzgEMuAwgMo-onIVO4lI_vIaE0xXIckacWB1fqXMOF3hl/pub?start=false&loop=false&delayms=3000&slide=id.ge50e8d8fef_0_373) UCSB MEDS, By Allison Horst
- **[GitHub Clinic, Openscapes](https://docs.google.com/presentation/d/1geUN-dv-NMx6IgeCwMRVmTO8nZaauIl26tZDOrkLW_E/edit)**
- [Building reproducible analytical pipelines with R, Bruno Rodrigues](https://raps-with-r.dev/)